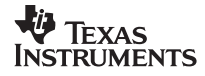

# **TI-5320sv**

**Texas Instruments U.S.A. 7800 Banner Drive Dallas, Texas 75251**

**Texas Instruments Holland B.V. Rutherfordweg 102 3542 CG Utrecht—The Netherlands**  $C \in$ 

 **1998 Texas Instruments Incorporated** 

# **Getting Started**

#### **Installing the Paper Roll**

- 1. Remove the printer compartment cover.
- 2. Lift the paper holder so that it extends behind the printer compartment.
- 3. Remove any packing materials from the printer compartment.
- 4. Replace the printer compartment cover.
- 5. Make sure the calculator is plugged into an electrical outlet.
- 6. Set the power switch on the right side of the calculator to on  $($   $\cap$ ).
- 7. Place the paper roll on the paper holder.
- 8. Cut any jagged edges off the end of the paper.
- 9. Insert the end of the paper into the paper slot as shown. To avoid paper jams, use quality bond paper.

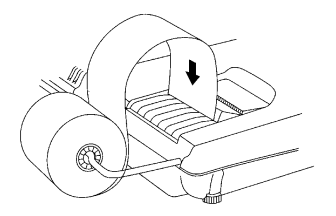

10. While feeding the paper into the slot, press and hold  $\boxed{2}$ .

**Note** To prevent damaging the printer (which may void the warranty), when operating the calculator without paper, move the **PRINTER** switch to **OFF**.

### **Replacing the 2-Color Ink Ribbon**

- 1. Remove the paper roll and press  $\boxed{2}$  to run out any remaining paper.
- 2. Set the power switch on the right side of the calculator to off  $(\dot{\circ})$ .
- 3. Remove the printer compartment cover.
- 4. Lift each ribbon spool until the ribbon is clear of the printer.
- 5. Lower the new ribbon (**red side on the bottom**) into the compartment and press down until it snaps into place.

6. Place the ribbon around the guides and along the paint drum as shown below.

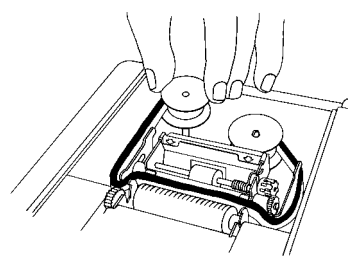

7. Replace the printer compartment cover.

# **Key Descriptions**

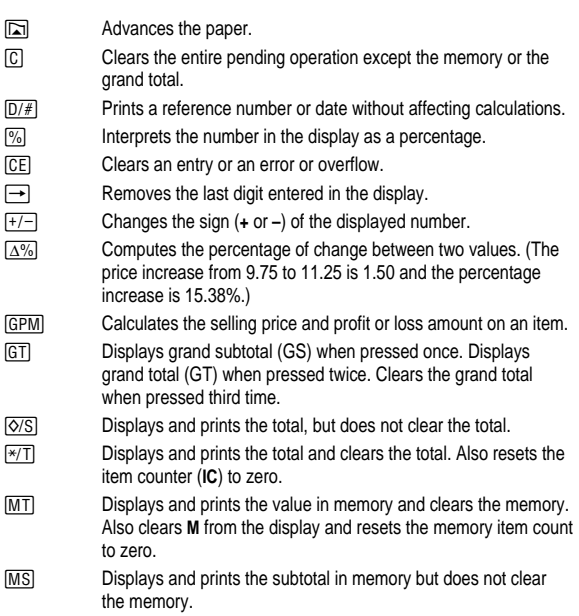

- $\overline{M}$  Subtracts the displayed value from memory. If a multiplication or division operation is pending,  $M \equiv$  completes it and subtracts the result from memory.
- $M<sup>±</sup>$  Adds the displayed value to memory. If a multiplication or division operation is pending,  $M \pm 1$  completes it and adds the result to memory.

# **Printing (PRINTER Switch)**

Positive entries and results are printed in black; negative entries and results are printed in red.

- **OFF** Calculations are displayed but not printed.
- **ON** Calculations are displayed and printed.
- **IC** Both the printer and item counter are active. To clear the item counter, press  $*$   $T$  or  $MT$ .
- **IC**<sup>+</sup> Both the printer and item counter are active. When negative entries outnumber positive entries, the item counter starts counting back from 1,000. (Example: Key in  $2 \div 3 \div 4 \div 1$ E, **999** and −**1** Z**+** are printed.)

To clear the item counter, press  $\sqrt{\pi}$  or  $\boxed{MT}$ .

# **Rounding (ROUND Switch)**

- **9** Results are rounded up (if **DECIMAL = 1**, 2.33 rounds to 2.4).
- **5/4** Results are rounded up or down, depending on the value and decimal setting (if **DECIMAL** = **2**, 2.349 rounds to 2.35).
- **:** Results are rounded down (if **DECIMAL = 1**, 2.33 rounds to 2.3).

## **Using Decimals (DECIMAL Switch)**

- **+** Lets you add and subtract numbers without entering the decimal point (key in 5321 to enter 53.21).
- **X** Lets you multiply and divide numbers without entering the decimal point (key in  $3 \times 250 =$  to enter  $3 \times 2.50 = 7.50$ ).
- **F** The number of decimal places varies based on the result.
- **0,2,3,4,6** Sets the number of decimal places to 0, 2, 3, 4, or 6.

#### **Correcting Entry Errors**

If you have not pressed an operation key:

- To clear an incorrect entry, press [CE].
- To clear the last digit, press  $\rightarrow$ .

If you have pressed an operation key:

• To cancel an incorrect entry, press the opposite operation key. This applies only to calculations involving  $\boxed{\pm}$ ,  $\boxed{\equiv}$ ,  $\boxed{\mathbb{M}}$ , or  $\boxed{\mathbb{M}}$ ,  $\Box$ .

### **Error and Overflow Conditions and Indicators**

If you divide by zero or calculate a selling price using a margin of 100%, an error occurs. The calculator prints **ERROR 0 .T** and displays **E** and **0**.

An overflow occurs if you calculate a result with too many digits for the calculator to display or print. When this occurs, the calculator:

- Displays **E** and the first 12 digits of the result with a decimal point 11 places to the left of its correct position.
- Prints **ERROR** and the first 12 digits of the result with the decimal shifted 11 places to the left of its correct position.

**To clear an error or overflow,** press  $\boxed{C}$ . The memory is not cleared unless the error or overflow occurred in a memory calculation.

## **Performing Basic Calculations**

**Addition and Subtraction** 12.41 – 3.95 + 5.40 = 13.86

PRINTER = **IC**, ROUND = **5/4**, DECIMAL = **+**

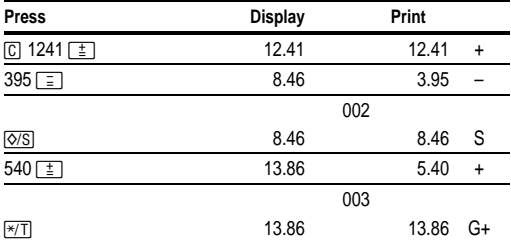

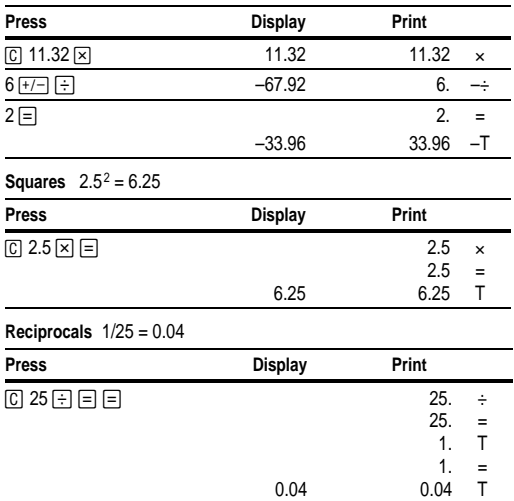

#### **Multiplication and Division**  $11.32 \times (-6) \div 2 = -33.96$ PRINTER = **ON**, ROUND = **5/4**, DECIMAL = **F**

# **Using Memory Operations**

PRINTER = **ON**, ROUND = **5/4**, DECIMAL = **2**

**Multiplication with Memory Keys** You need the total of 3 items at 10.50 and 5 items at 4.95. By using the memory keys, you will not disturb a current calculation.

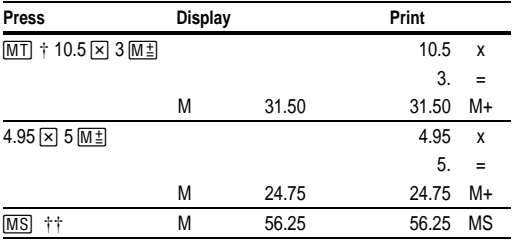

continued

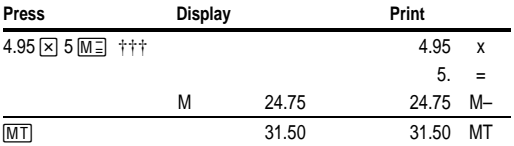

 $\dagger$   $\overline{[M]}$  prints the current memory total and clears the memory.<br> $\dagger$   $\dagger$  You calculate a memory subtotal to see the current total ame

†† You calculate a memory subtotal to see the current total amount of your order.

††† You decide not to order the last item.

## **Calculating Gross Profit Margin**

PRINTER = **ON**, ROUND = **5/4**, DECIMAL = **2**

**Calculating a Profit Amount** An item cost you 65.00. You want to earn a 40% profit. Calculate the selling price.

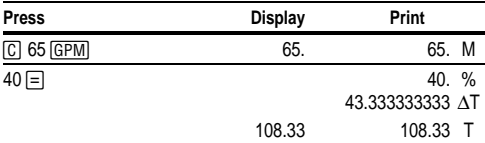

**Calculating a Loss Amount** An item cost you 35,000. You must sell it, but can only afford to lose 33.3%. Calculate the selling price.

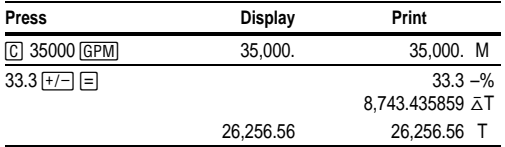

## **Calculating Percentages**

PRINTER = **ON**, ROUND = **5/4**, DECIMAL = **F**

**Percent** 49 x 15%

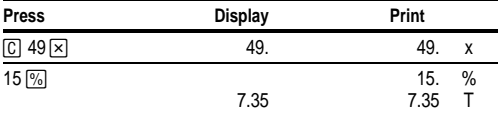

#### **Add-On** 1,450 + 15%

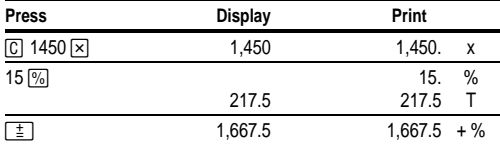

#### **Discount** 69.95 - 10%

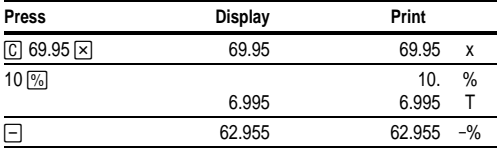

**Percent Ratio** 29.5 is what percent of 25?

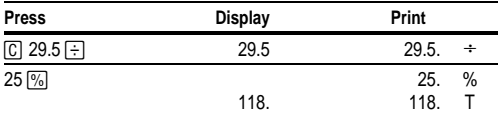

## **Using Constants**

PRINTER = **ON**, ROUND = **5/4**, DECIMAL = **F**

**Multiplying by a Constant**  $5 \times 3 = 15$   $5 \times 4 = 20$ 

The first number in a multiplication problem is the constant multiplier.

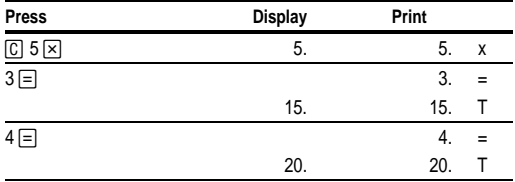

**Note:** You can also find different percentages of a constant value by completing the calculation with  $\boxed{\%}$  instead of  $\boxed{=}$ .

#### **Dividing by a Constant**  $66 \div 3 = 22$   $90 \div 3 = 30$

The second number in a division problem is the constant divisor.

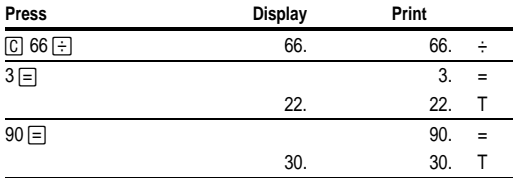

## **For US Customers Only**

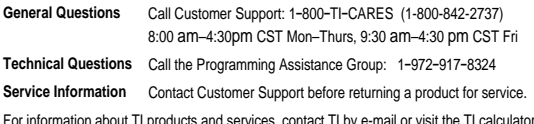

For information about TI products and services, contact TI by e-mail or visit the TI calculator home page on the World-Wide Web: **[ti-cares@ti.com](http://www.ti.com/calc/docs/communicate.htm) <http://www.ti.com/calc>**

## **For US Customers Only**

This Texas Instruments electronic product warranty extends only to the original purchaser and user of the product.

#### **One-Year Limited Warranty for Commercial Electronic Product**

**Warranty Duration.** This Texas Instruments electronic product is warranted to the original purchaser for a period of one (1) year from the original purchase date.

**Warranty Coverage.** This Texas Instruments electronic product is warranted against defective materials and construction. **This warranty is void if the product has been damaged by accident or unreasonable use, neglect, improper service, or other causes not arising out of defects in materials or construction.**

**Warranty Disclaimers. Any implied warranties arising out of this sale, including but not limited to the implied warranties of merchantability and fitness for a particular purpose, are limited in duration to the above one-year period. Texas Instruments shall not be liable for loss of use of the product or other incidental or consequential costs, expenses, or damages incurred by the consumer or any other user.**

Some states/provinces do not allow the exclusion or limitation of implied warranties or consequential damages, so the above limitations or exclusions may not apply to you.

Legal Remedies. This warranty gives you specific legal rights, and you may also have other rights that vary from state to state or province to province.

**Warranty Performance.** During the above one (1) year warranty period, your defective product will be either repaired or replaced with a reconditioned model of an equivalent quality (at TI's option) when the product is returned, postage prepaid, to Texas Instruments Service Facility. The warranty of the repaired or replacement unit will continue for the warranty of the original unit or six (6) months, whichever is longer. Other than the postage requirement, no charge will be made for such repair and/or replacement. TI strongly recommends that you insure the product for value prior to mailing.

## **For Non-US Customers Only**

For information about TI products and services, contact TI by e-mail or visit the TI calculator home page on the World-Wide Web: ti-cares@ti.com http://www.ti.com/calc

For information about the length and terms of the warranty or about product service, refer to the enclosed warranty statement or contact your local Texas Instruments retailer/distributor.

## **FCC Information Concerning Radio Frequency Interference in the USA**

This equipment has been tested and found to comply with the limits for a Class B digital device, pursuant to Part 15 of the FCC rules. These limits are designed to provide reasonable protection against harmful interference in a residential installation. This equipment generates, uses, and can radiate radio frequency energy and, if not installed and used in accordance with the instructions, may cause harmful interference with radio communications. However, there is no guarantee that interference will not occur in a particular installation.

If this equipment does cause harmful interference to radio or television reception, which can be determined by turning the equipment off and on, you can try to correct the interference by one or more of the following measures:

- Reorient or relocate the receiving antenna.
- Increase the separation between the equipment and receiver.
- Connect the equipment into an outlet on a circuit different from that to which the receiver is connected.
- Consult the dealer or an experienced radio/television technician for help.

Caution: Any changes or modifications to this equipment not expressly approved by Texas Instruments may void your authority to operate the equipment.

#### **1998 Texas Instruments Incorporated**